# **Установка набора плагинов «S+ График» для Р7-ОФИС**

#### Для того, чтобы скачать S+ График нажмите на соответствующую кнопку

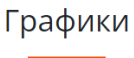

Данный программный модуль позволяет создавать и редактировать диаграммы и графики различной степени сложности и функциональности. Доступны следующие стили:

- С накоплением (просто и %)
- $\bullet$  Кластер
- Водопад (нарастающий / ниспадающий)
- Мекко (просто и %)  $\bullet$  Kom<sub>bo</sub>
- Линейный
- Область
- Круг / Кольцо / Точка / Пузырь
- $\cdot$   $\sqrt{2}$

Плагин реализован в виде «всплывающего окна». Позволяет создавать и редактировать "крупные" объекты (например, диаграммы), что обеспечивает максимальный визуальный контроль редактируемых и изменяемых свойств диаграмм и графиков

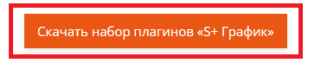

Далее, необходимо запустить установщик

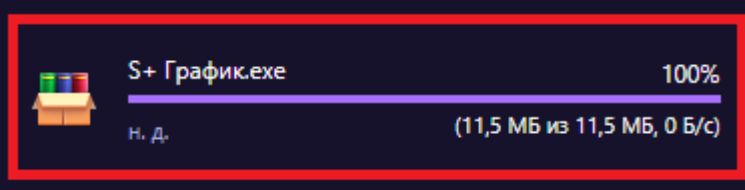

У вас откроется окно самораспаковывающегося архива, в нем вы можете указать путь, куда будут распакованы файлы набора S+ График, нажав на кнопку «Обзор», после выбора пути нажмите на кнопку «Извлечь».

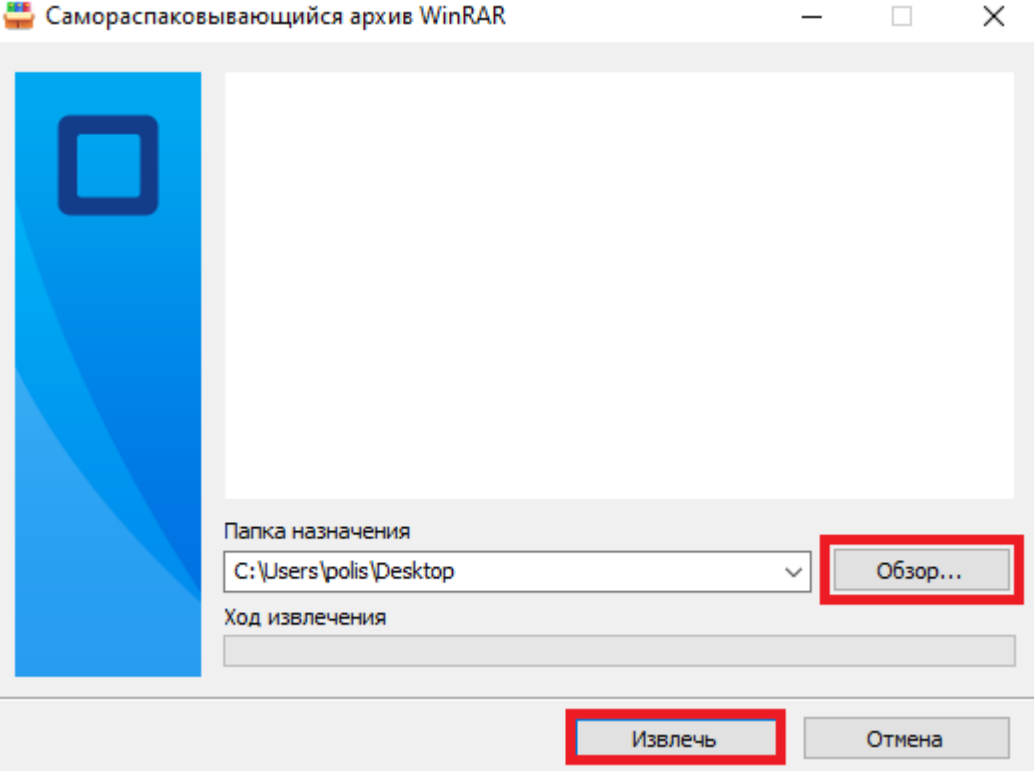

Для того, чтобы добавить новый плагин на рабочую панель в Презентациях Р7- ОФИСА в строке меню нажимаем **Плагины**.

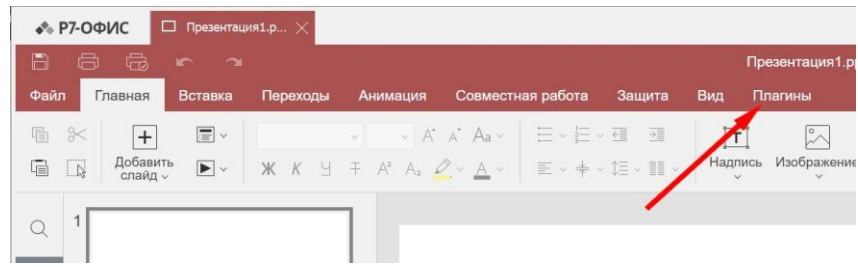

# Затем выбираем **Настройки.**

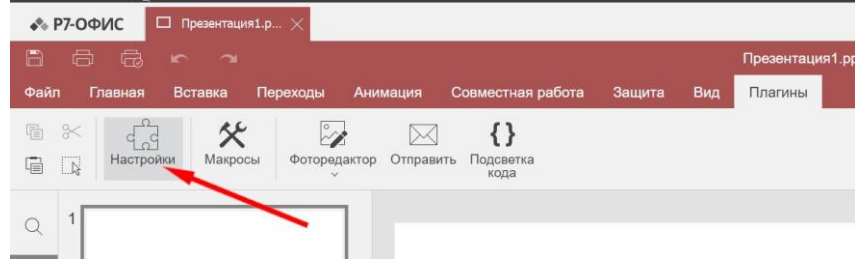

## В меню настроек нажимаем **Добавить плагин.**

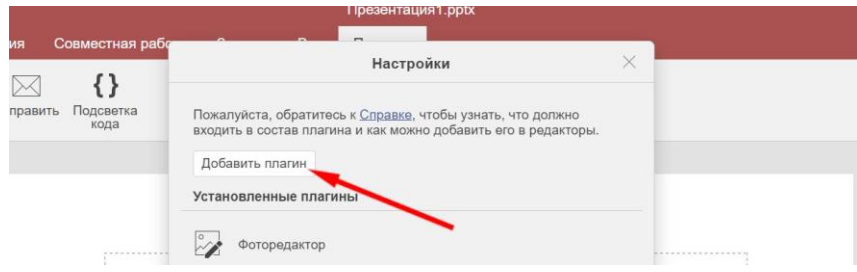

Затем, в открывшемся окне находим папку с предварительно загруженными плагинами и выбираем нужный, подтверждаем действие кнопкой **Открыть**.

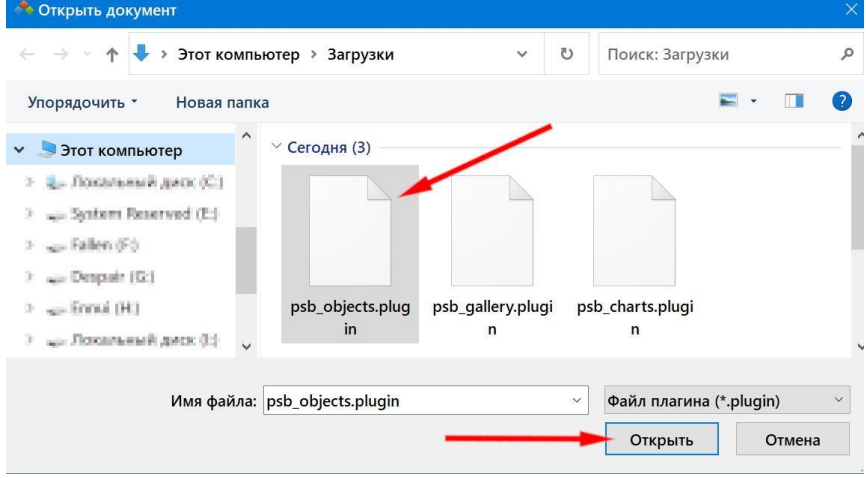

Добавленный плагин появляется на рабочей панели и в меню настроек.

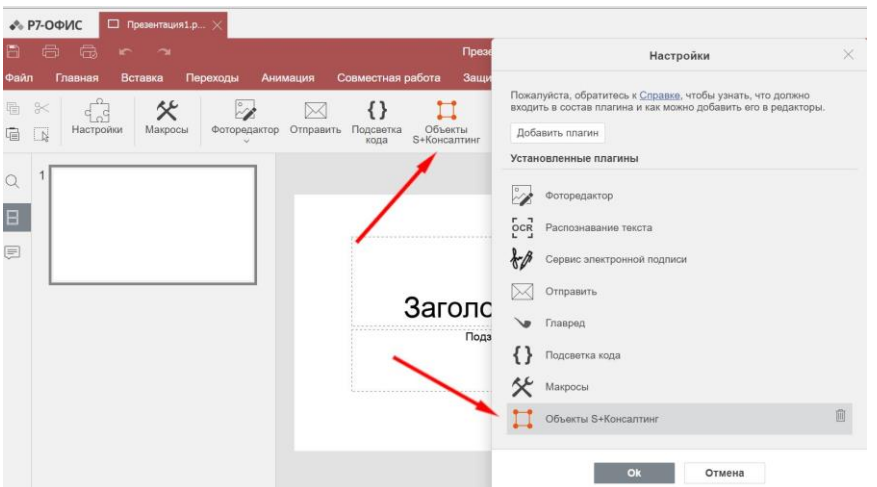

При необходимости есть возможность добавить еще плагины (через кнопку **Добавить плагин**), удалить уже добавленные (соответствующая кнопка напротив каждого не встроенного плагина), либо перейти к дальнейше работе с программой после нажатия кнопки **Ок**.

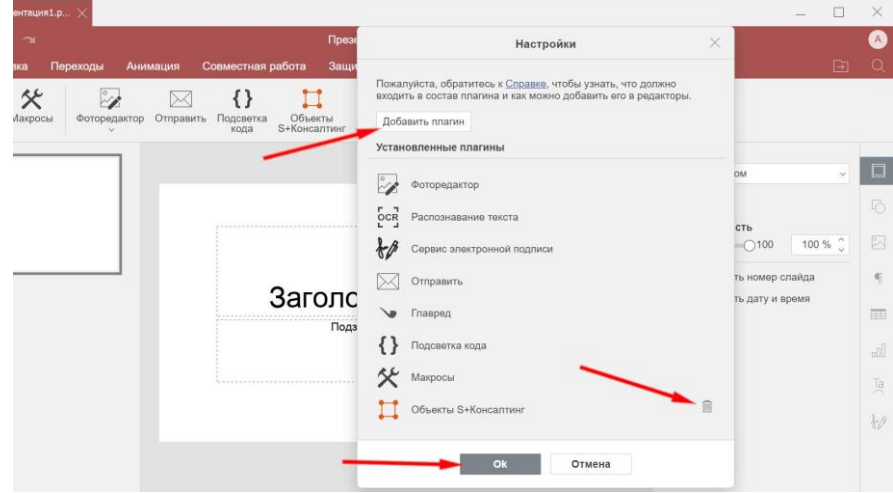

#### **Доступные для установки плагины :**

#### **Объекты.**

В плагине Объекты доступны следующие инструменты:

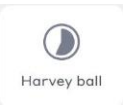

*Harvey Ball* - круглые идеограммы, используемые для визуальной передачи качественной информации.

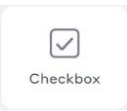

*Checkbox* - элемент в визуальном оформлении, в котором можно поставить галочку (крестик), а можно оставить пустым.

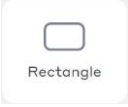

Rectangle - прямоугольный объект заданной формы и цвета, в котором при необходимости может располагаться текст.

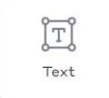

*Text* - текстовое поле.

## **Галерея.**

Галерея включает в себя обширный набор Изображений и Иконок, сгруппированных по различным категориям: Бизнес, Финансы, Инвестиции, Развитие, Цели, Стратегии, Документы, Технологии, Промышленность, Страхование, Строительство, Люди, Команда, Статистика.

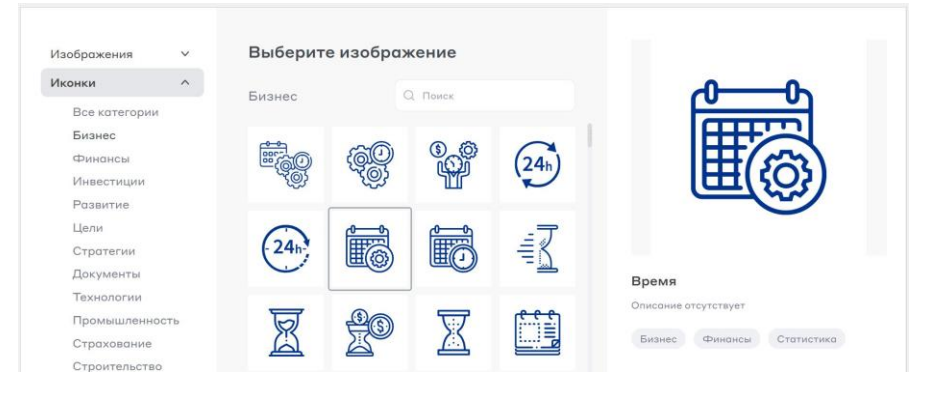

## **Графики.**

В плагине Графики большой выбор различных графиков и диаграмм для разных целей:

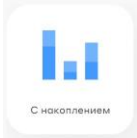

*С накоплением -* используется для визуализации вклада каждой составляющей в общий результат.

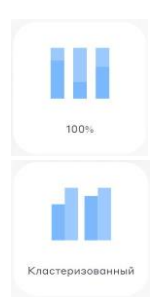

*100%* - для наглядного отображения долей элементов и анализа их соотношения внутри общего целого.

*Кластеризованный* - для сравнения сгруппированных показателей или сегментов с другими категориями тех же показателей или типов сегментов.

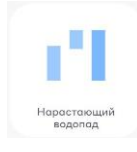

*Нарастающий водопад* - с помощью этой диаграммы можно показать величину и направление влияния промежуточных факторов на определенное значение ряда, отображая это по возрастанию.

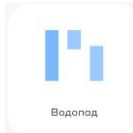

*Водопад* - с помощью этой диаграммы можно показать величину и направление влияния промежуточных факторов на определенное значение ряда, отображая это по убыванию.

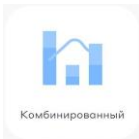

*Комбинированный* - используется для визуализации данных на основе "Линейной" и "С накоплением" диаграмм.

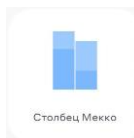

*Столбец Мекко* - служит для сравнения категорий и входящих в эти категории отдельных сегментов. Размер каждой категории или сегмента соответствует ее значению.

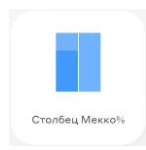

*Столбец Мекко %* - разновидность столбца Мекко, где размер каждой категории или сегмента соответствует ее нормализованному процентному значению.

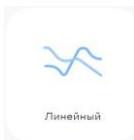

*Линейный* - используется для отображения изменения значения переменной или набора переменных во времени или в зависимости от другой переменной.

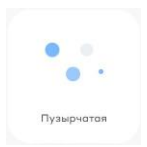

*Пузырчатая* - используется для сравнения отмеченных окружностей и отображения взаимосвязей между ними через местоположение и пропорции.

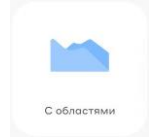

*С областями* - разновидность линейной диаграммы, где области под кривыми заполнены цветом.

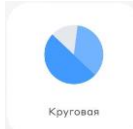

*Круговая* - позволяет показать пропорциональное и процентное соотношение между сегментами категории за счет деления круга на доли.

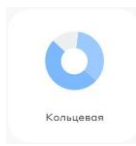

*Кольцевая* - разновидность круговой диаграммы, только с вырезанной центральной частью, где можно отобразить сумму всех сегментов.

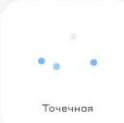

*Точечная* - используется для отображения отношений между двумя числовыми переменными, где одна из них отображается по оси X, а другая – по оси Y.

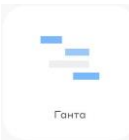

*Ганта* - используется для иллюстрации плана, графика работ по какому-либо проекту.

# **Устранение неисправностей при работе, обращение в службу поддержки, обновление ПО**

По всем вопросам необходимо связаться по с нами по одному из контактов:

E-mail - [plugin@splusconsult.ru](mailto:plugin@splusconsult.ru) Телефон - [+7 \(495\) 145-96-67](tel:+74951459667) Задать вопрос через онлайн чат-бота - [https://splusconsult.ru](https://splusconsult.ru/)